**Как получить доступ к бесплатному контенту педагогическому работнику.**

**1.** Наберите в любом браузере или скопируйте адрес [https://educont.ru/.](https://educont.ru/)

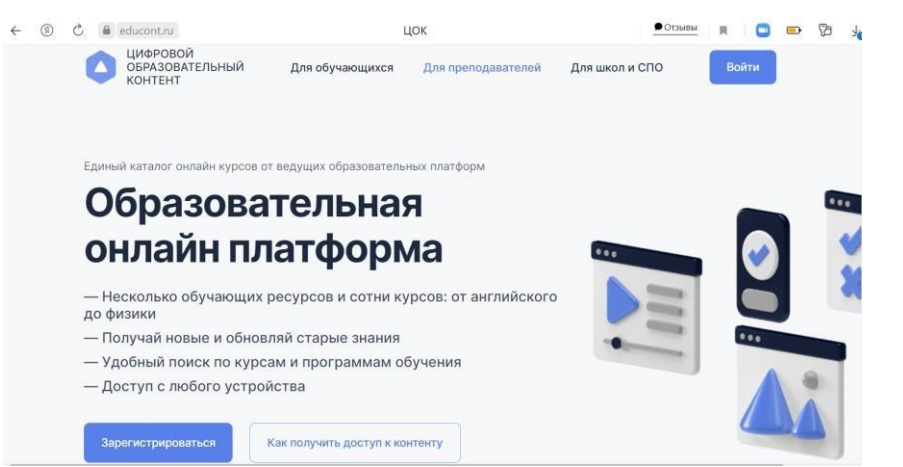

**2.** Для перехода к Анкете кликните по кнопке **Зарегистрироваться.**

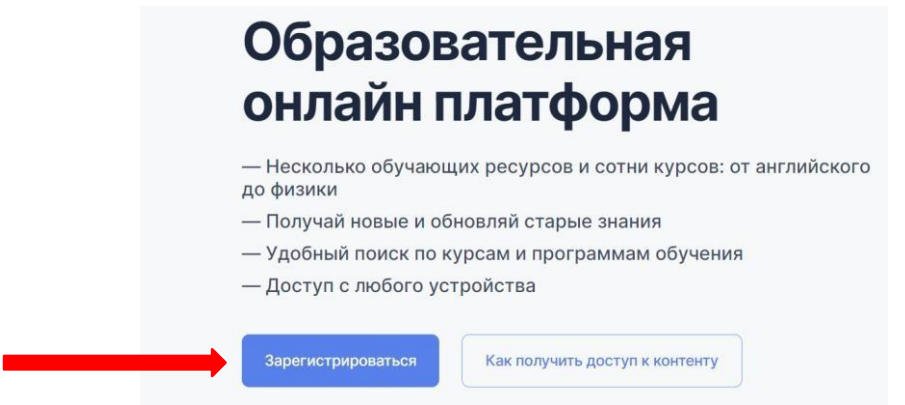

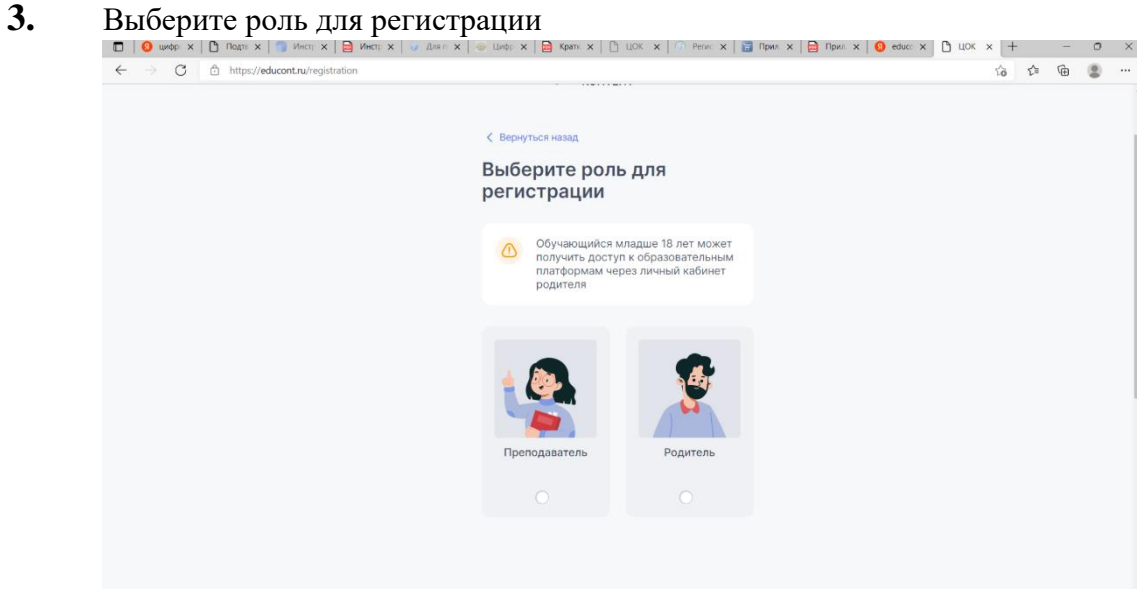

**4.** Далее откроется форма для заполнения данных. Необходимо заполнить **Контактные данные** и Данные об обучении.

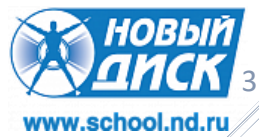

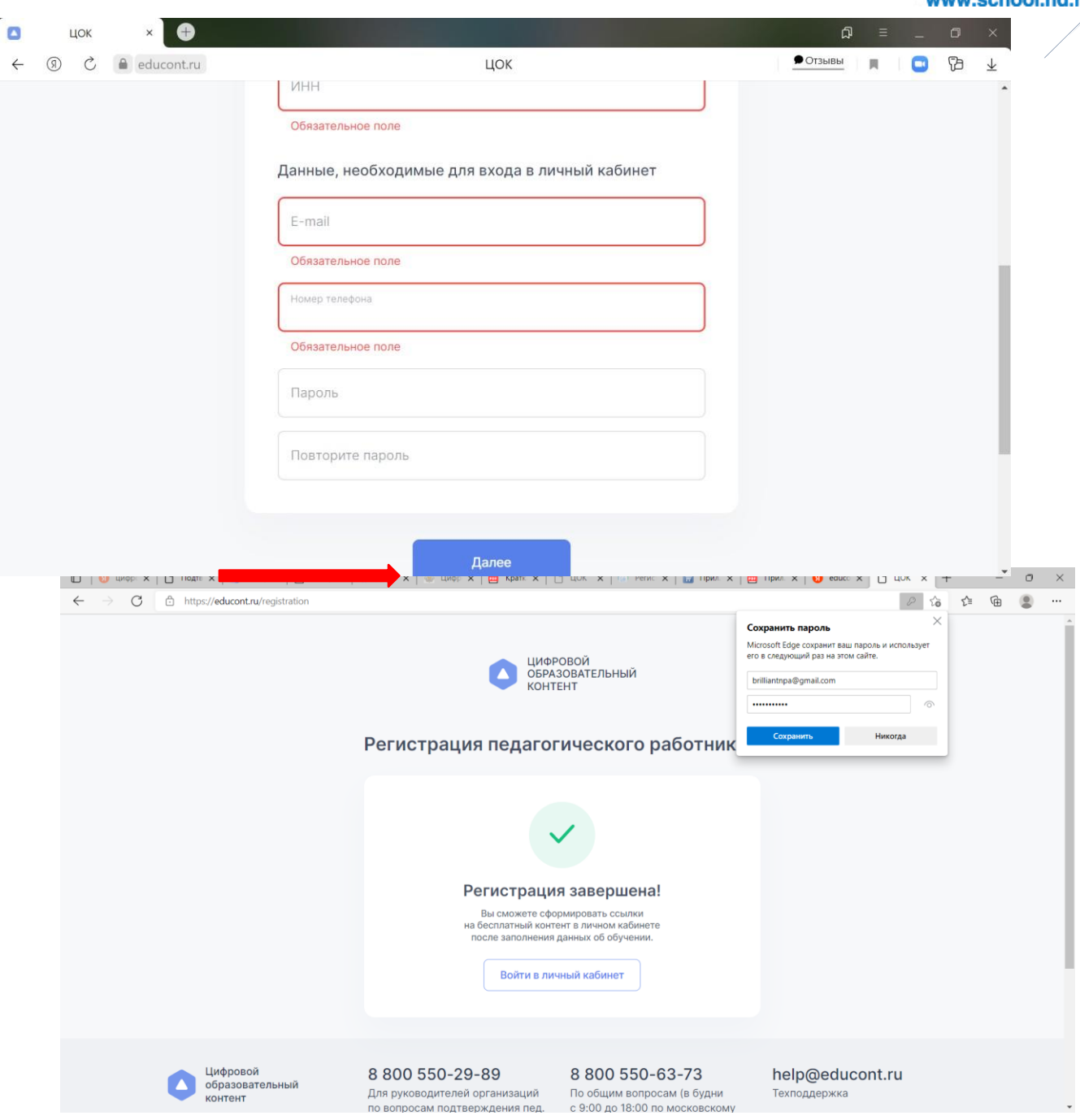

**5.** Войти в личный кабинет. ВГНЕСТИ ДАННЫЕ: ЛОГИН ВАШ e-mail а пароль который Вы придумали

**6.** Вы успешно авторизовались на платформе. Осталось подтвердить данные педагогического работника

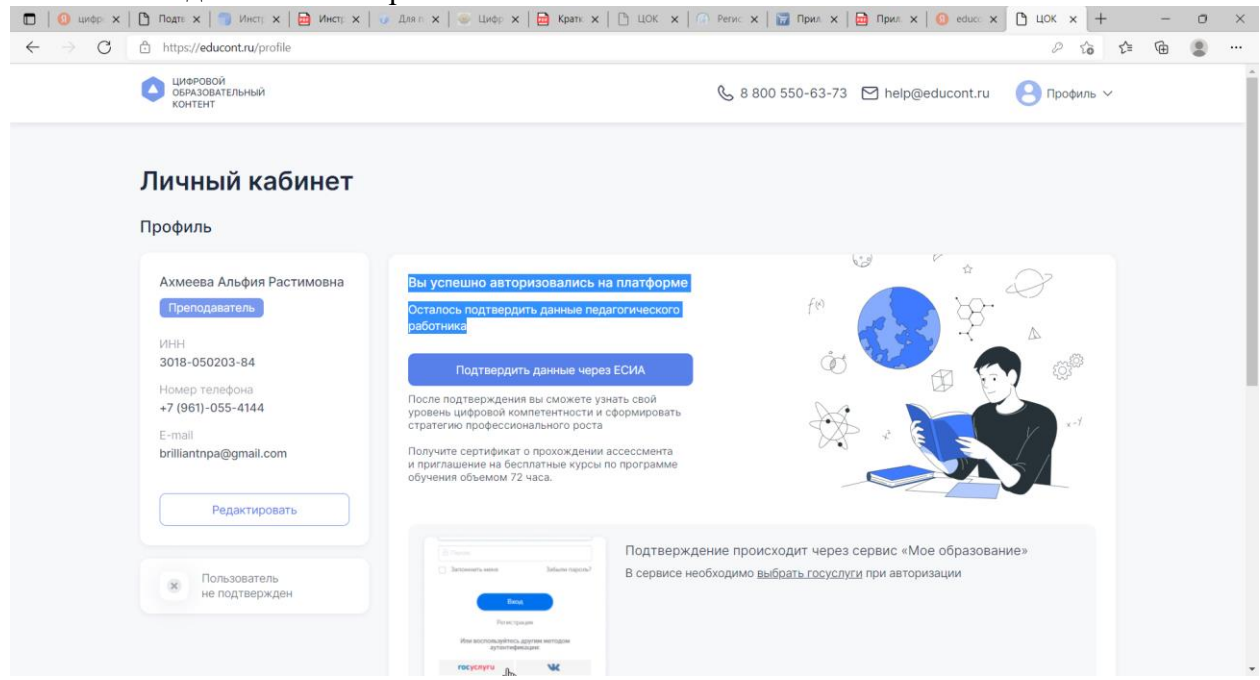

# **7.** Подтвердить данные через ЕСИА

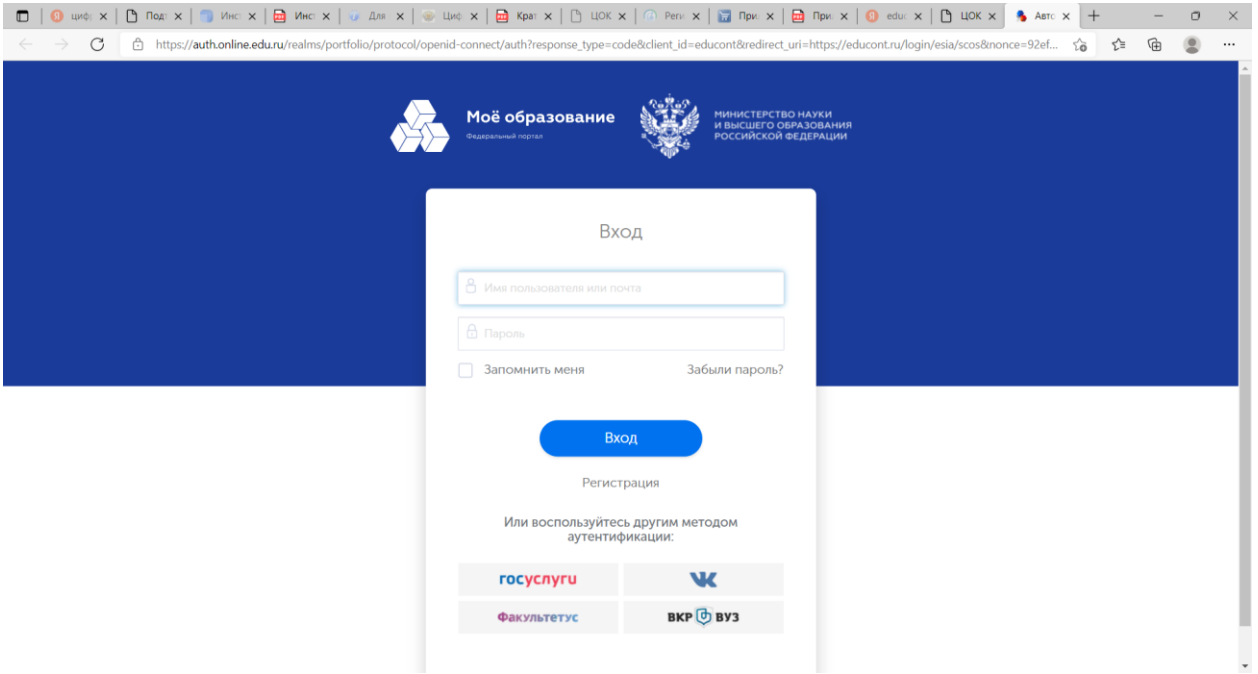

**8.** Выбираем ГОСУСЛУГИ. Вводим свои данные на госуслугах

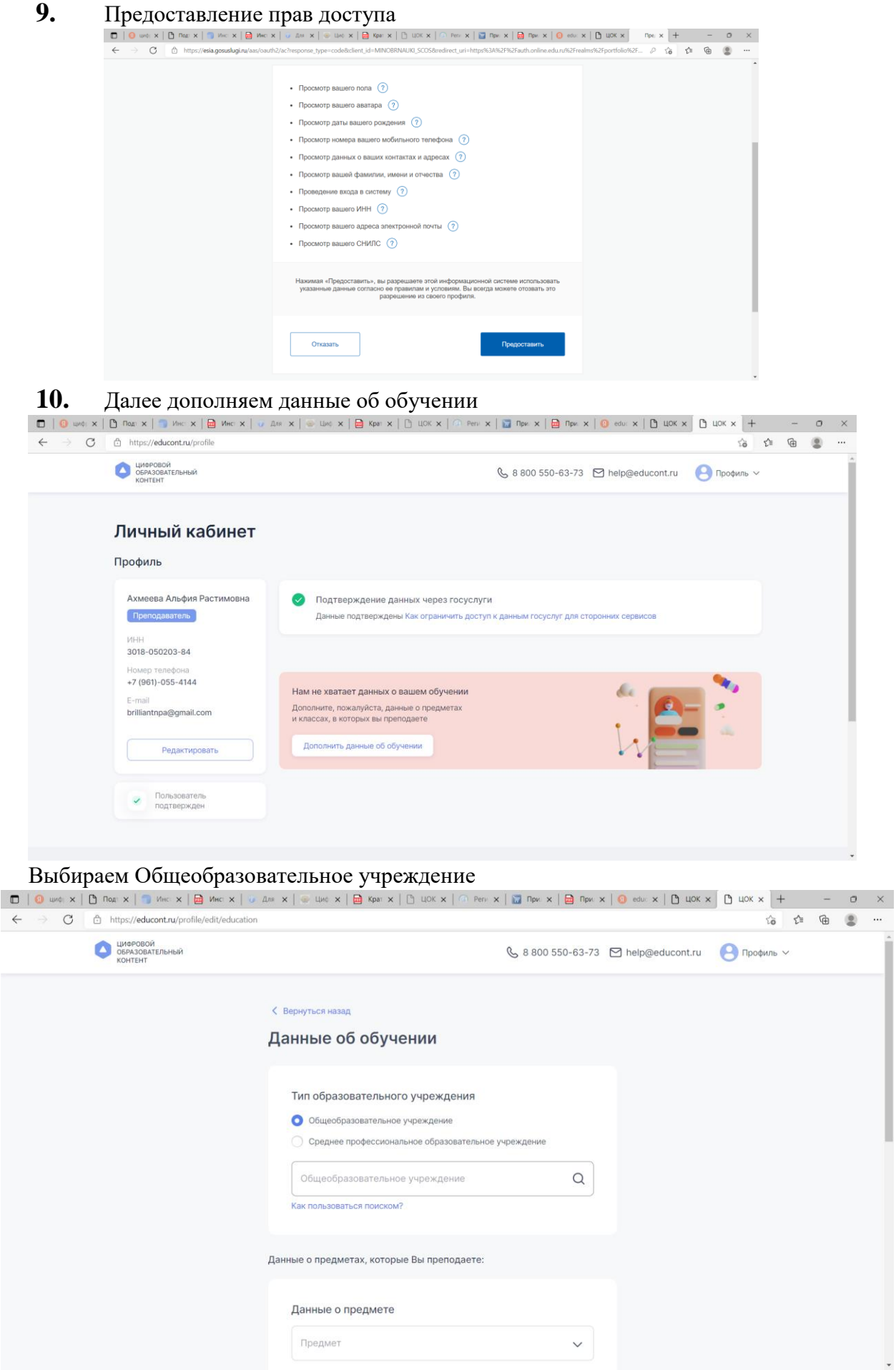

Пишем в пустой ячейке : Астрахань ул. Химик….

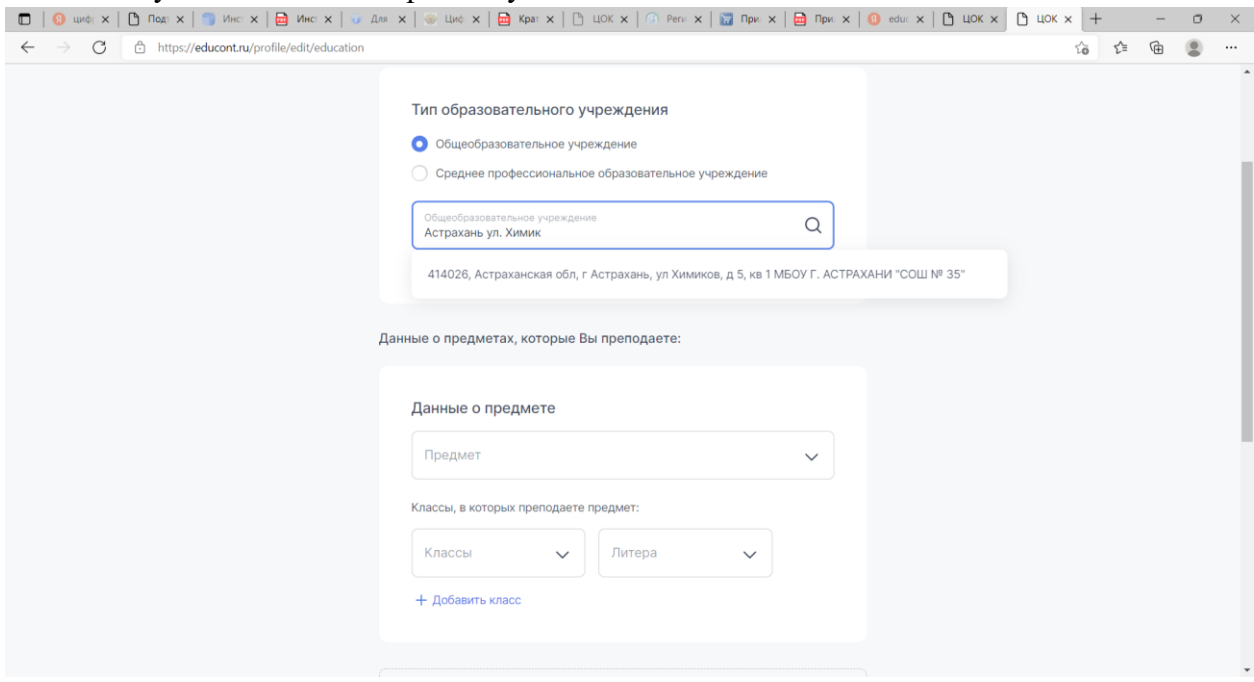

## **11. Данные о предметах, которые Вы преподаете:**

ДОБАВЛЯЕМ ВСЕ ВАШИ КЛАССЫ. ЕСЛИ ВЫ ПРЕПОДАЕТЕ НЕСКОЛЬКО ПРЕДМЕТОВ ТО ОБЯЗАТЕЛЬНО НАЖМИТЕ + ДОБАВИТЬ ПРЕДМЕТ - СОХРАНИТЬ

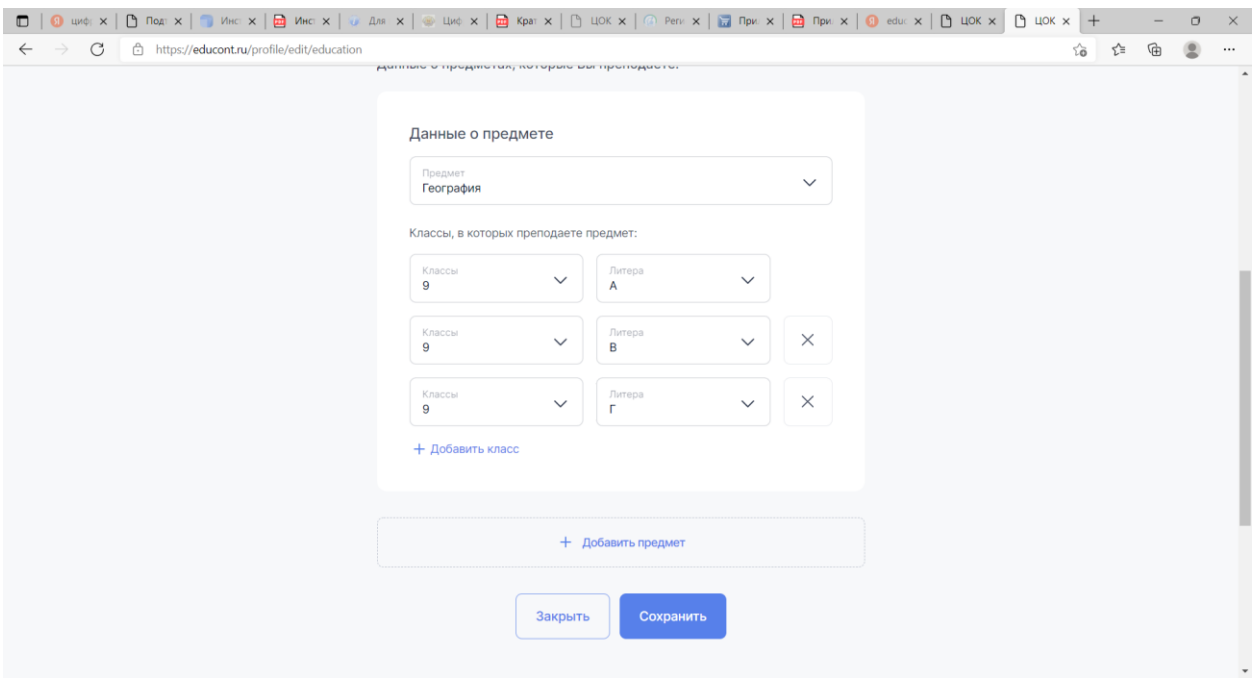

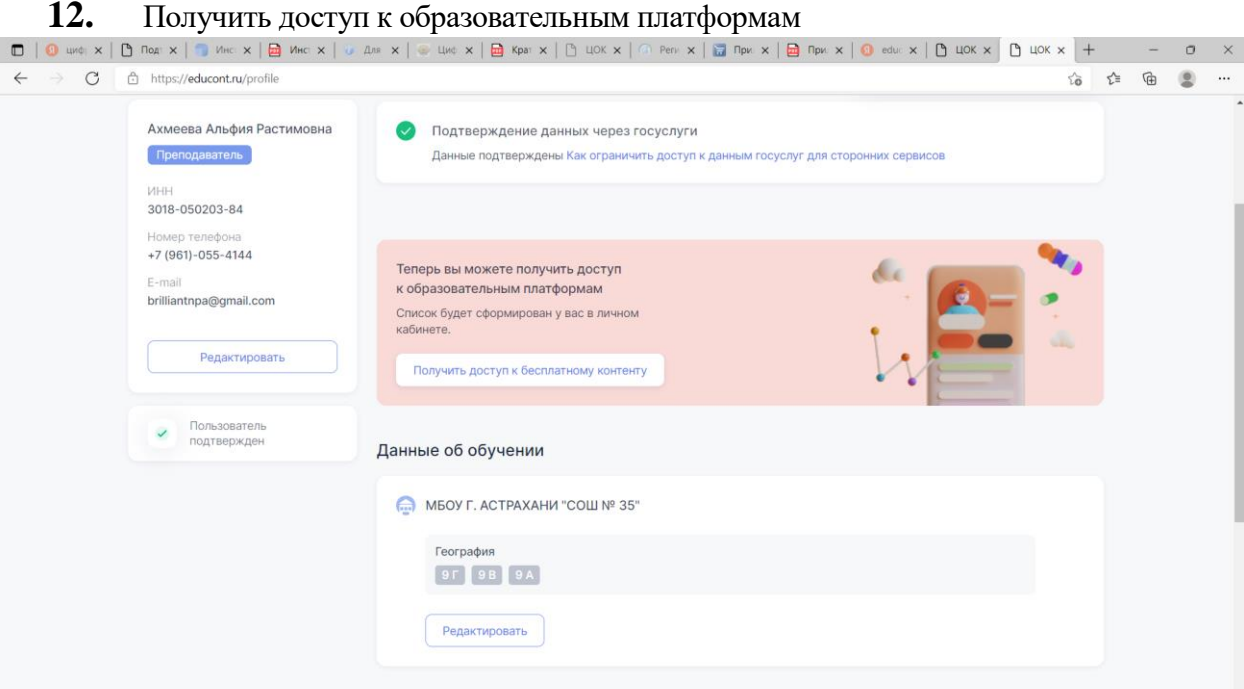

### **13.** Выходит следующий список образовательных платформ

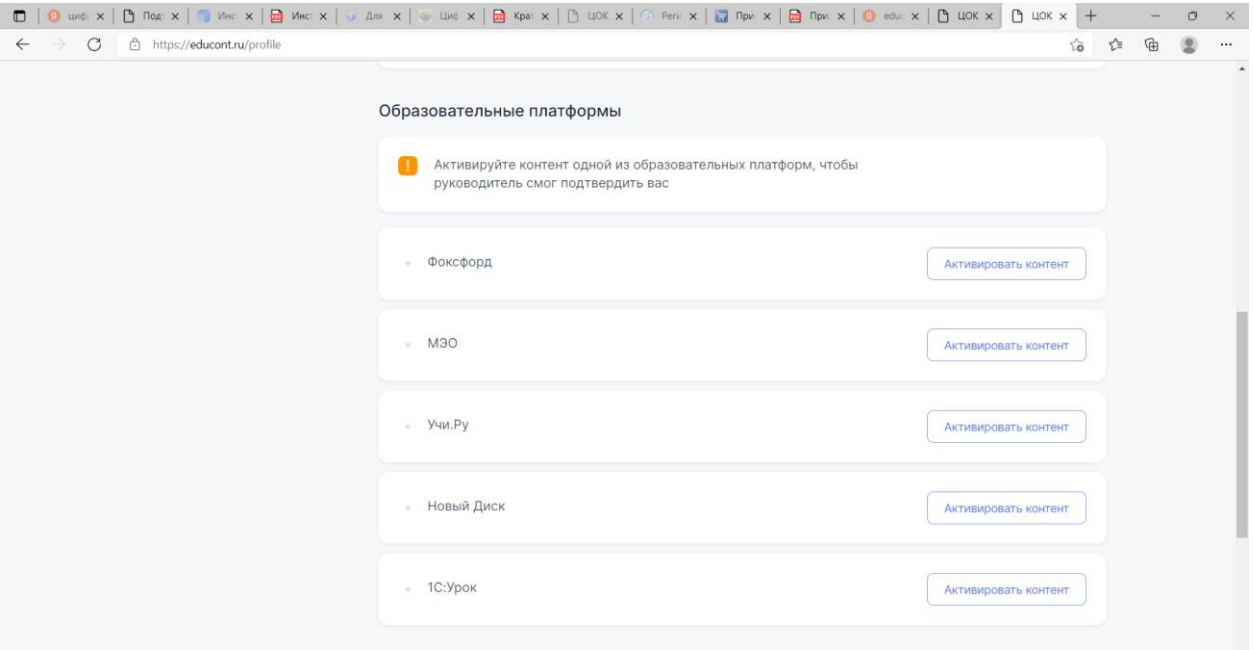

- **14.** На каждой платформе необходимо актировать контент и пройти регистрацию самостоятельно!!!!
- **15.** После регистрации на Вашу электронную почту придет письмо в течении 24 часов, подтвердить регистрацию.
- **16.** После подтверждения сообщить Чумаковой О.А. информацию о Вашей регистрации, для подтверждения Вас как сотрудника школы.

#### ПРИМЕЧАНИЕ:

Начните активно пользоваться сервисами. **Это очень важно!** До 13 декабря нужно выйти на любые платформы не менее 5 раз и пользоваться платформой не менее 10 минут в день, для того чтобы система «увидела»

активность вашего ребенка, только в этом случае после

13 декабря бесплатный доступ к сервисам сохранится. Далее Платформой нужно пользоваться постоянно, чтобы бесплатный доступ не был ограничен. Срок доступа на платформу заканчивается 31 декабря 2021. Потом он будет продлен автоматически через школьного куратора.